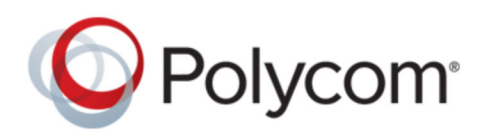

RELEASE NOTES 1.3.4 | March 2021 | 3725-85802-004A

# **Polycom**®  **Content App Release Notes 1.3.4**

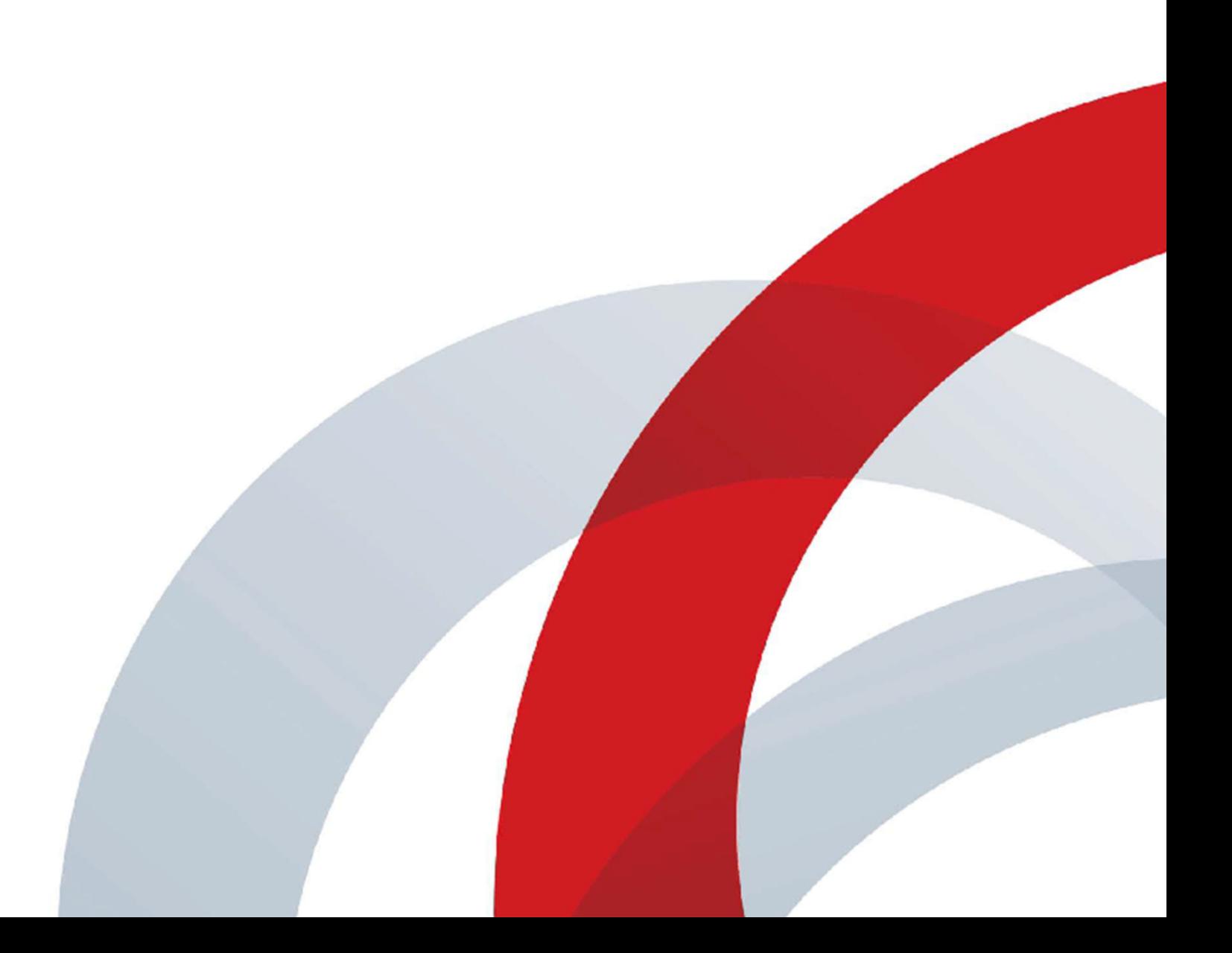

# **Contents**

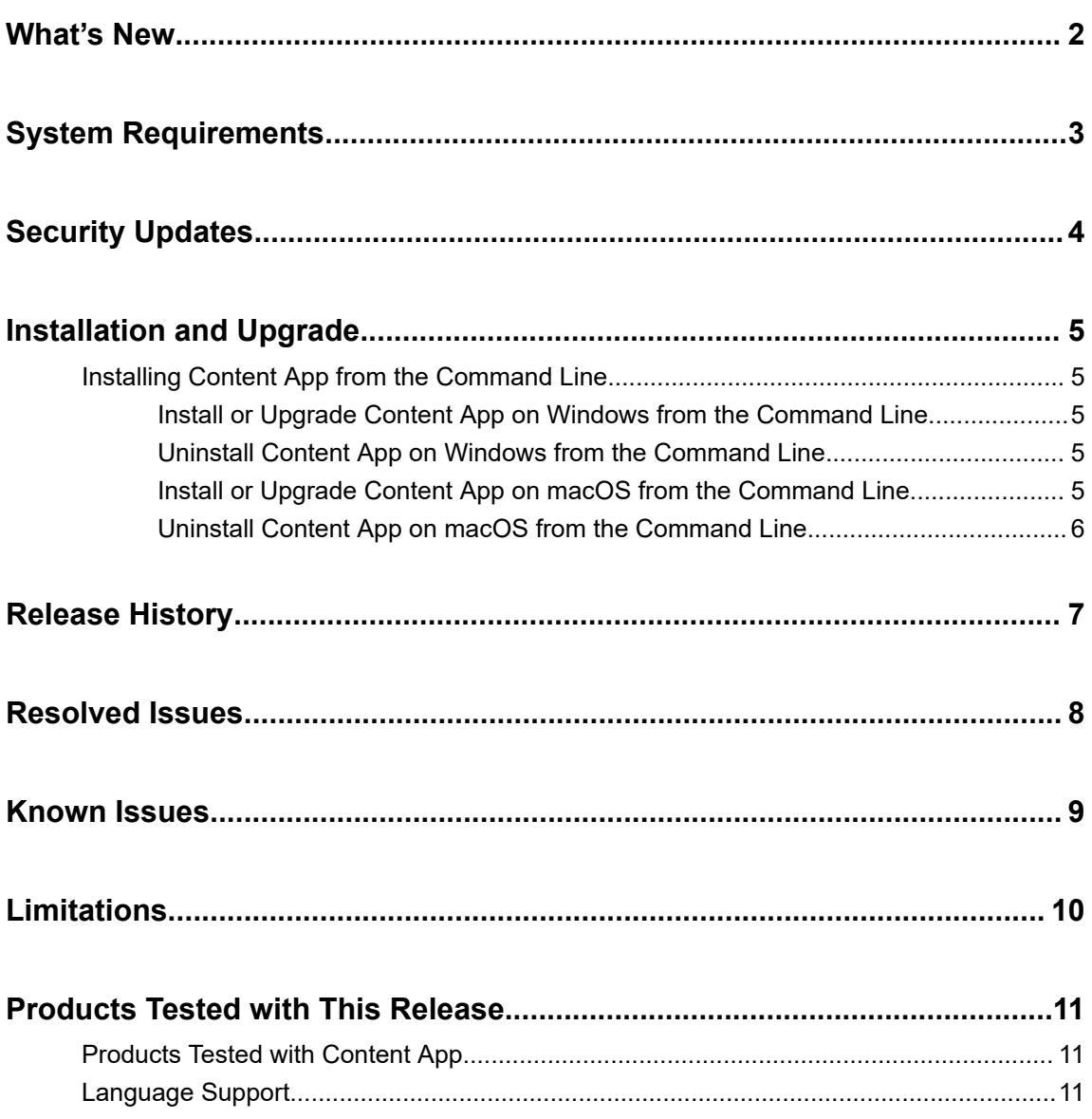

## <span id="page-2-0"></span>**What's New**

Content App 1.3.4 is a maintenance release that includes the following changes:

- Support for macOS Big Sur (version 11)
- Bug fixes

# <span id="page-3-0"></span>**System Requirements**

To connect Content App with devices such as Polycom Pano and Poly Trio, you must enable HTTP and HTTPS in the Pano and Poly Trio system web interface.

# <span id="page-4-0"></span>**Security Updates**

There are no security updates in this release.

## <span id="page-5-0"></span>**Installation and Upgrade**

### **Topics:**

Installing Content App from the Command Line

Installing, upgrading, or uninstalling the Content App requires administrative rights on your device.

## **Installing Content App from the Command Line**

If you are a system administrator, you can install the Content App using the command line.

The installation file with an .msi extension supports silent Windows installations. The installation file with a. dmg extension supports silent macOS installations.

Remember the following when installing the Content App from the command line:

- The .msi and .dmg files are intended for centralized distribution by system administrators.
- When you save one of these installation files to your local disk, don't rename it. The file name must be consistent with the installation package.

### **Install or Upgrade Content App on Windows from the Command Line**

You can install or upgrade the Content App on Windows using the command line.

### **Procedure**

- **1.** Save the Polycom Content App.msi installation file to a directory on your local disk. For example, in C: \Downloads.
- **2.** Do one of the following:
	- Run the command to install Polycom Content App 1.3 or later. For example: msiexec /qn /l\* log.txt /i "C:\Downloads\Polycom Content App.msi"
	- Run the command to upgrade Polycom Content App 1.3 or later to a newer version. For example: msiexec /passive /i "C:\Downloads\Polycom Content App.msi" REINSTALLMODE=vomus REINSTALL=ALL /l\*v logfile.txt
	- Run the command to upgrade Content App 1.2 or earlier to Content App 1.3 or later. For example: msiexec /qn /l\* log.txt /i "C:\Downloads\Polycom Content App.msi"

### **Uninstall Content App on Windows from the Command Line**

You can uninstall the Content App on Windows using the command line.

### **Procedure**

**»** Run the command to uninstall the app using the .msi file.

Example: msiexec /qn /x "C:\Downloads\Polycom Content App.msi"

### **Install or Upgrade Content App on macOS from the Command Line**

You can install or upgrade the Content App on macOS using the command line.

#### <span id="page-6-0"></span>**Procedure**

**1.** Mount the .dmg file to get the .pkg file.

```
Example: hdiutil attach /filepath/PolycomContentApp.dmg
```
**2.** Run the command to install or upgrade the . pkg file.

```
Example: sudo installer -pkg /filepath/PolycomContentApp.pkg -target
CurrentUserHomeDirectory
```
### **Uninstall Content App on macOS from the Command Line**

You can uninstall the Content App on macOS using the command line.

#### **Procedure**

- **1.** Enter cd /Applications.
- **2.** Enter sudo rm -r -f Polycom\ Content\ App.app.
- **3.** Enter your macOS administrator password to proceed.

## <span id="page-7-0"></span>**Release History**

The following table shows the release history of Polycom Content App.

### **Release History**

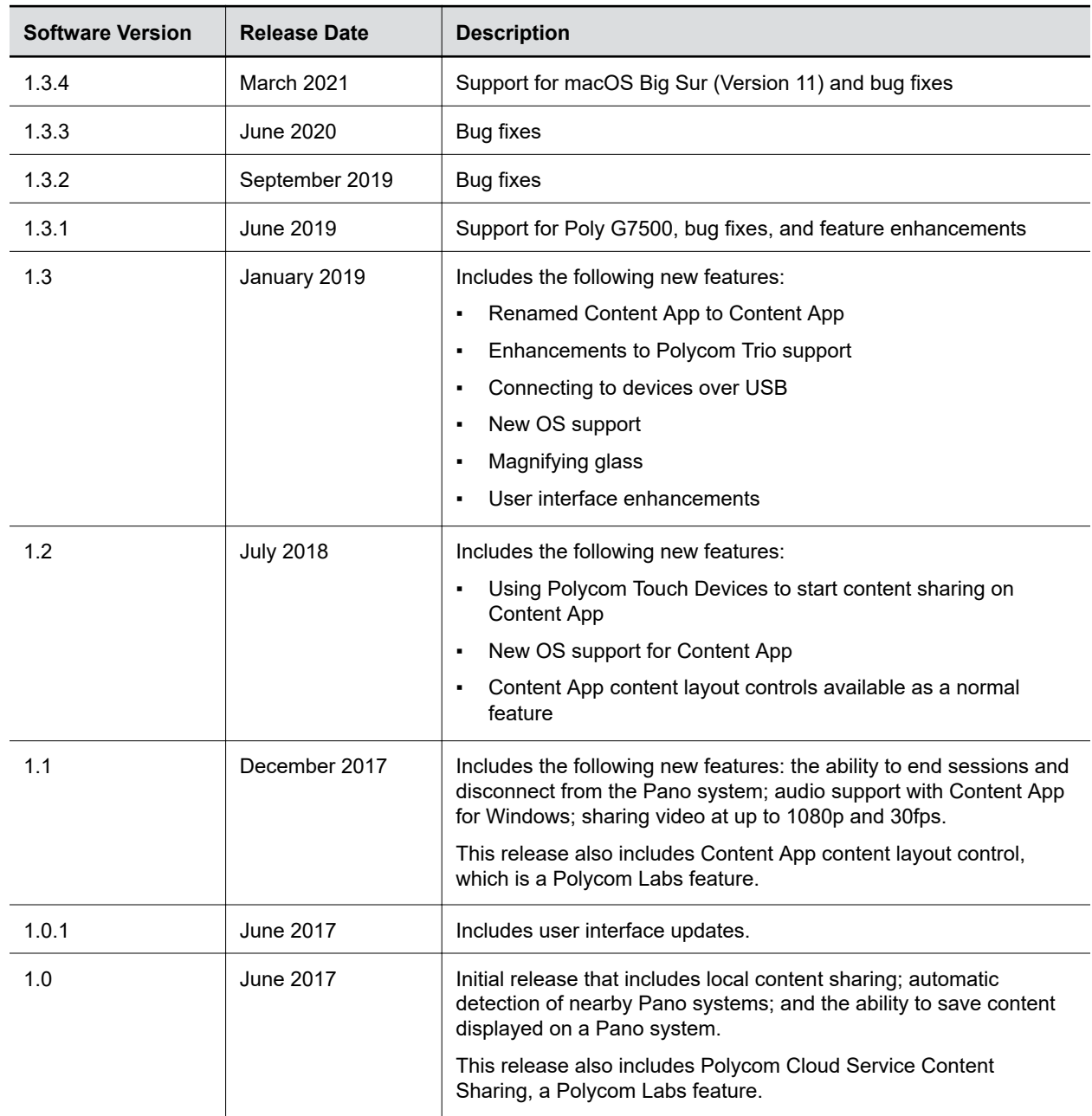

## <span id="page-8-0"></span>**Resolved Issues**

The following table lists the resolved issues in Content App 1.3.4.

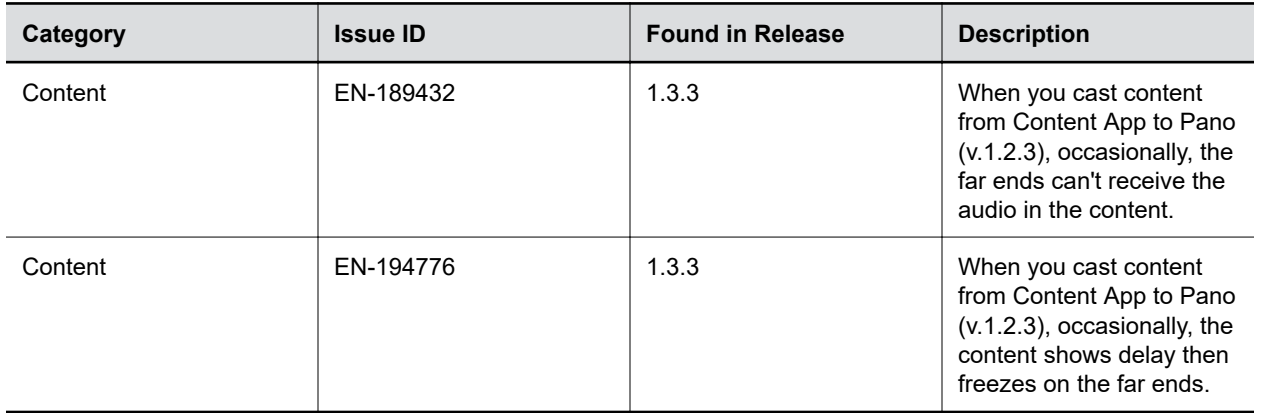

<span id="page-9-0"></span>The following table lists known issues in this release.

**Note:** These release notes do not provide a complete listing of all known issues that are included in the software. Issues not expected to significantly impact customers with standard voice or video conferencing environments may not be included. In addition, the information in these release notes is provided as-is at the time of release and is subject to change without notice.

#### **Known Issues**

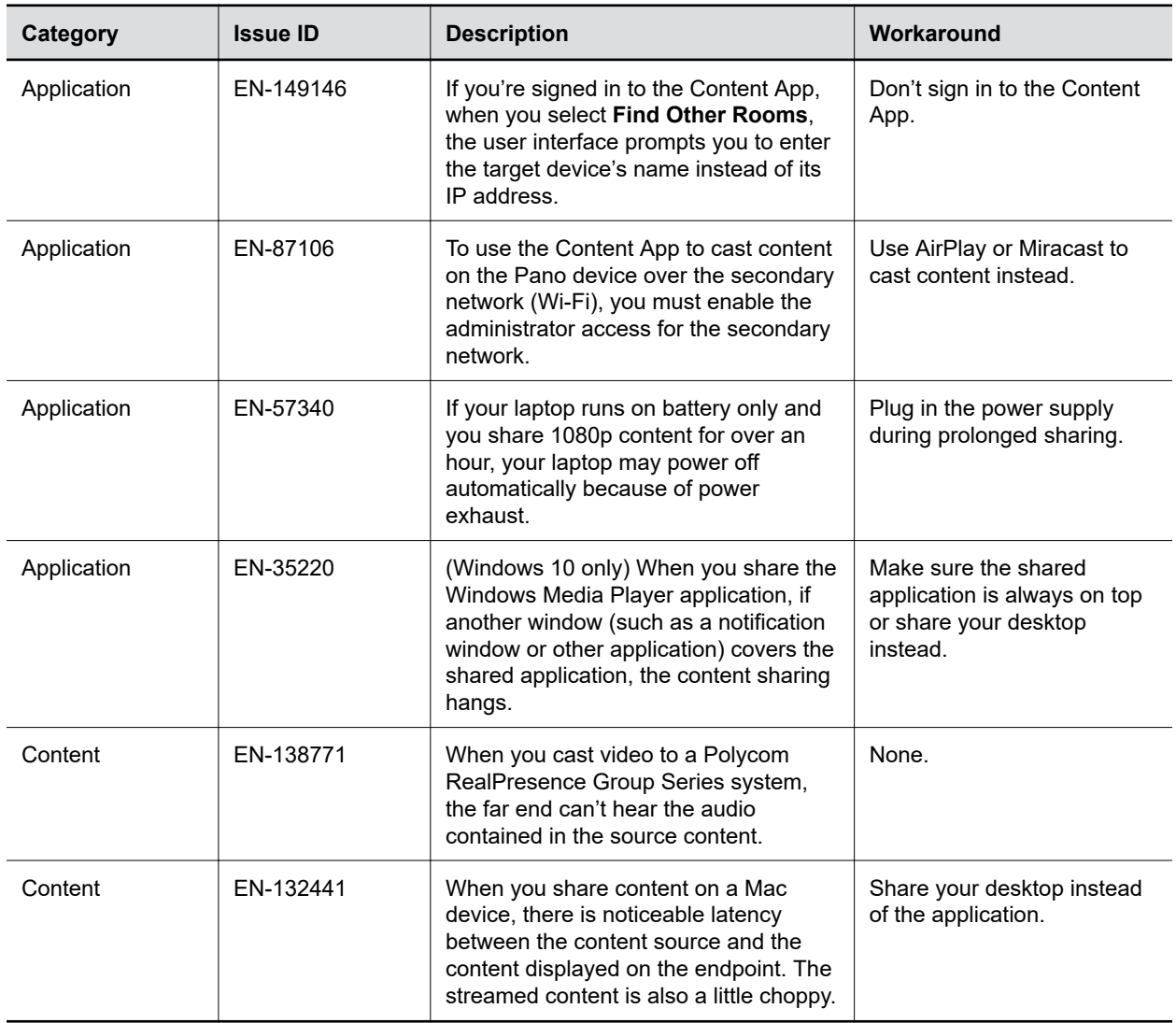

# <span id="page-10-0"></span>**Limitations**

The following table lists limitations and constraints when using Content App.

### **Limitations**

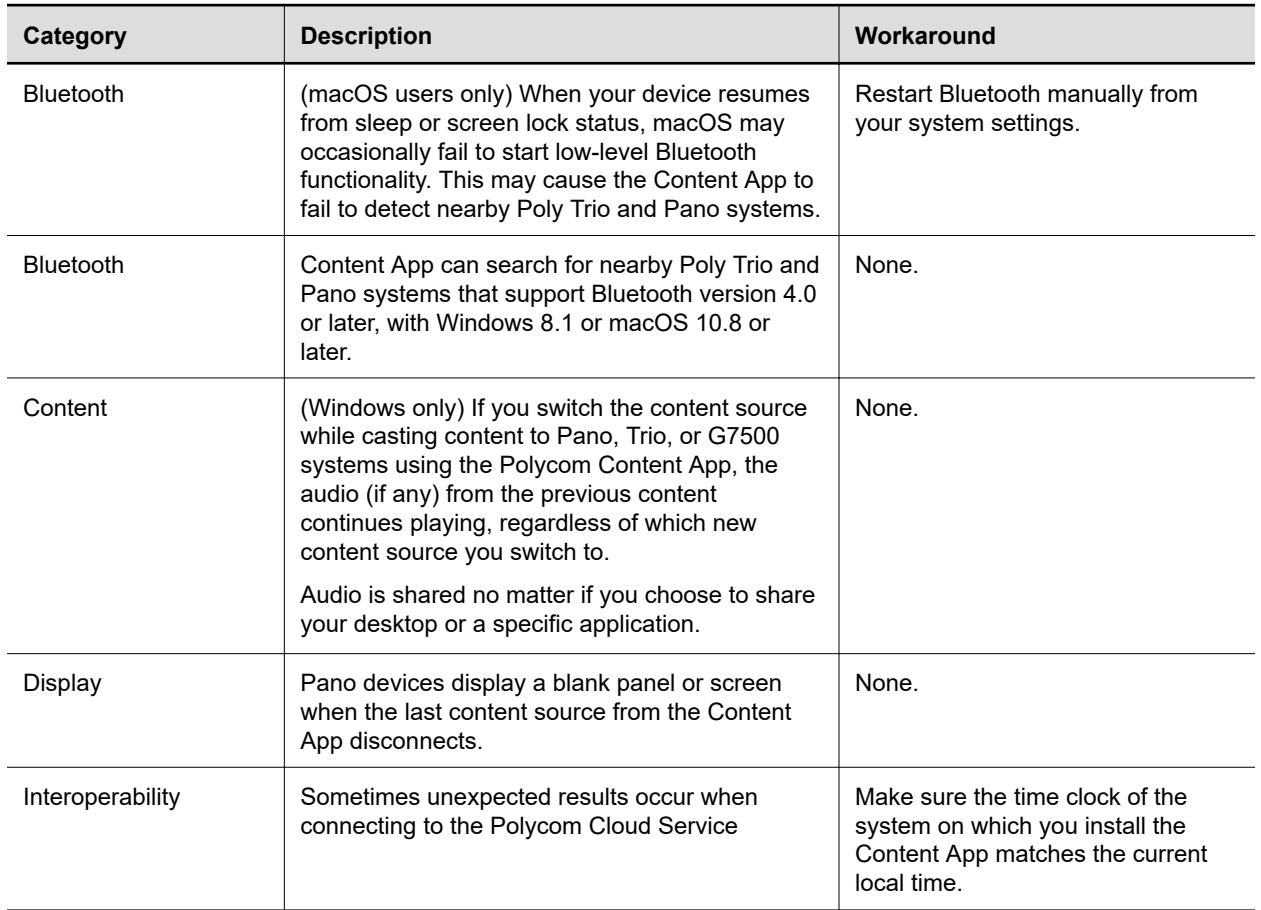

## <span id="page-11-0"></span>**Products Tested with This Release**

### **Topics:**

- **Products Tested with Content App**
- **Language Support**

Refer to the following for devices tested or are compatible with Polycom Content App.

## **Products Tested with Content App**

Polycom/Poly products are tested extensively with a wide range of products. You can view a list of the products that have been tested for compatibility with this release.

Poly strives to support any system that is standards-compliant and investigates reports of Polycom systems that are not interoperable with other vendor systems. Note that the following list is not a complete inventory of compatible equipment, but the products that have been tested with this release.

**Note:** Poly recommends that you upgrade all of your Polycom/Poly systems with the latest software versions. Any compatibility issues may already have been addressed by software updates. See [Poly Service Policies](https://support.polycom.com/content/support/service-policies.html) for the Current Polycom Intraoperability Matrix.

#### **Products Tested with This Release**

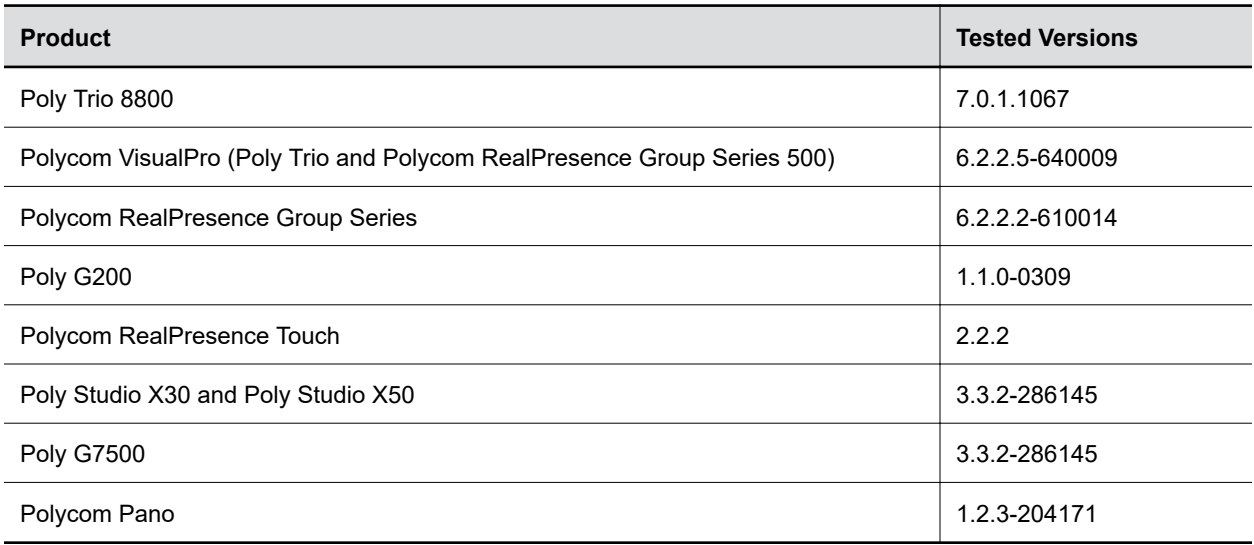

## **Language Support**

The Content App user interface provides support for the following languages.

▪ Chinese (Simplified)

- Chinese (Traditional)
- British English
- **•** American English
- French
- German
- Hungarian
- Italian
- Japanese
- Korean
- Norwegian
- Polish
- Portuguese (Brazilian)
- Russian
- Spanish